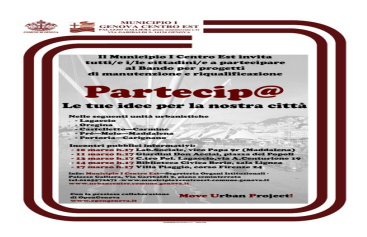

# ISTRUZIONI PER ISCRIVERSI E SCEGLIERE IL PROGETTO NELL'AMBITO DEL BANDO PARTECIP@ DEL MUNICIPIO 1 CENTRO EST

Vai a questo collegamento:

http://www.urbancenter.comune.genova.it/node/267

e clicca su "Partecipa" del percorso "Partecip@ del Municipio Centro Est"

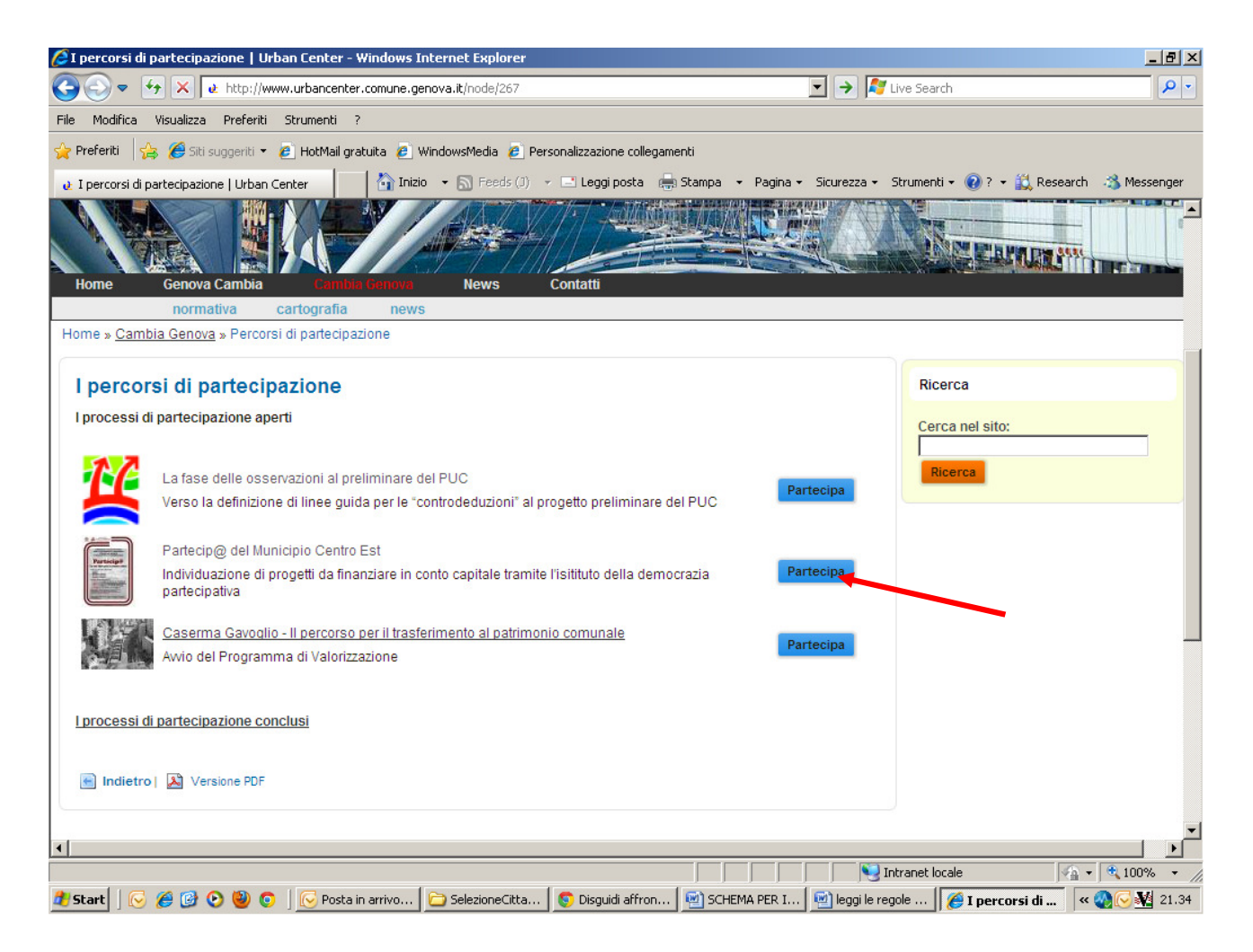

Sarai indirizzato a questa pagina, dove devi cliccare su "Crea nuovo profilo"

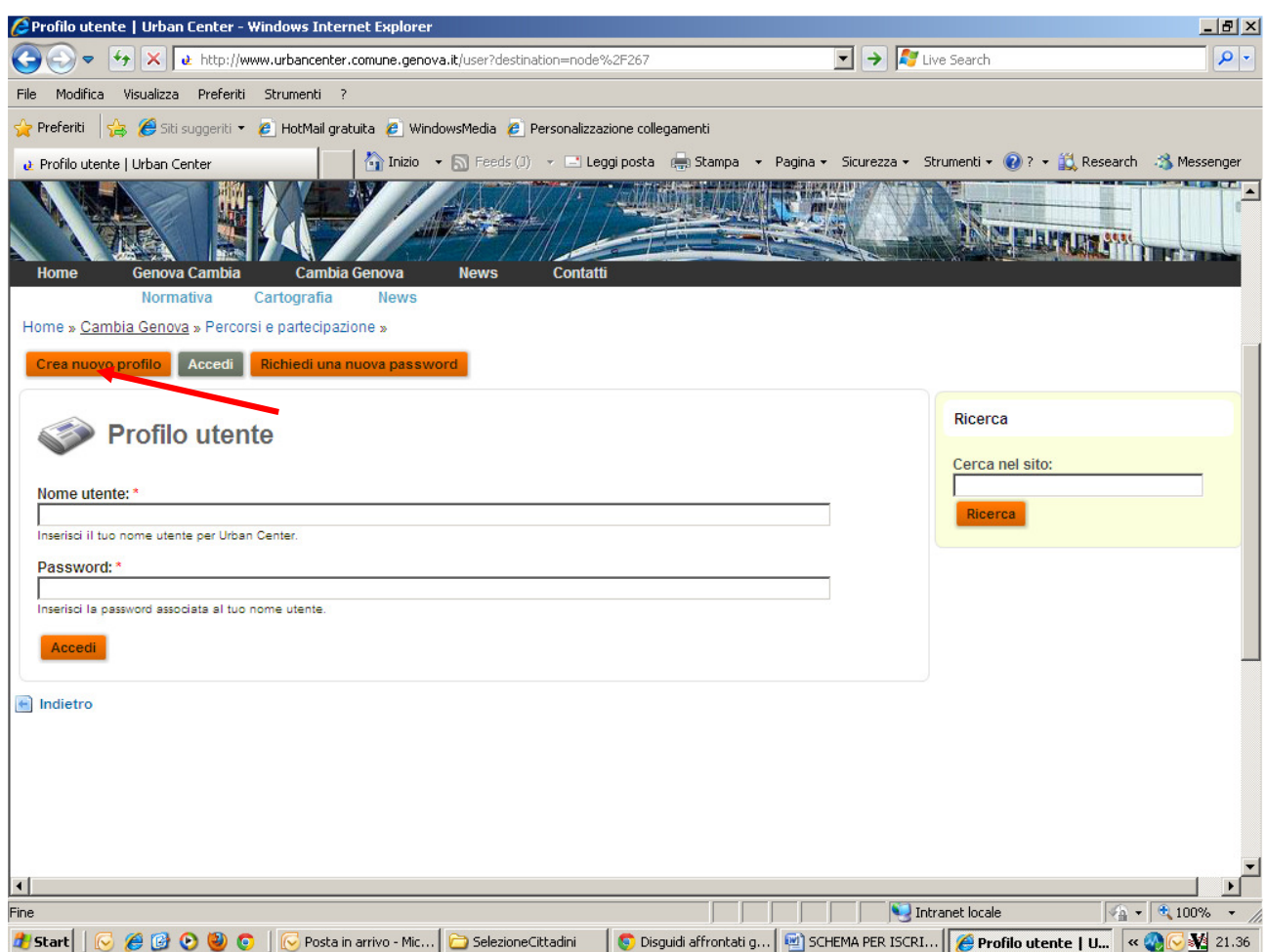

Si aprirà una pagina dove ti verranno richieste le informazioni sotto (i campi con asterisco \* sono obbligatori) e dove scegliere il gruppo "Partecip@ del Municipio Centro Est", creando così il tuo profilo

Informazioni sul profilo utente

Nome utente: \* Gli spazi sono consentiti; la punteggiatura non è consentita ad eccezione di punti, trattini e underscore.

Indirizzo e-mail: \*

Un indirizzo e-mail valido. Il sistema invierà tutte le e-mail a questo indirizzo. L'indirizzo e-mail non sarà pubblico e verrà utilizzato soltanto se desideri ricevere una nuova password o se vuoi ricevere notizie e avvisi via e-mail.

### **Gruppi**

Е

La fase delle osservazioni al preliminare del PUC

⊽ Partecip@ del Municipio Centro Est

Aiutaci ad offrirti un servizio migliore completando l'iscrizione

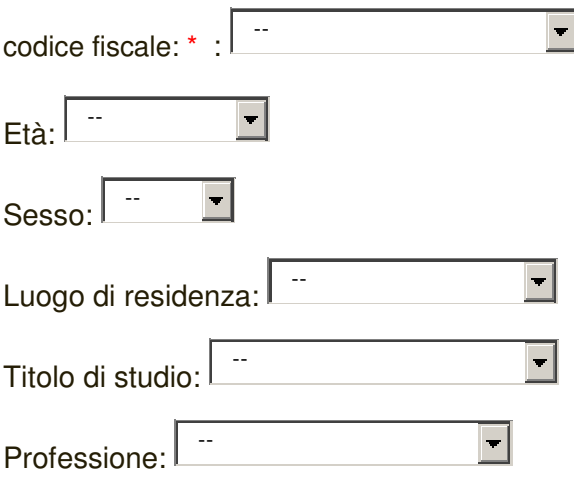

## **Policy**

#### П Autorizzo il trattamento dei miei dati personali \*

Ai sensi dell'art. 13 del D.Lvo 20 giugno 2003 n. 196 "Codice in materia di protezione dei dati personali", i dati personali forniti dall'interessato, saranno trattati allo scopo di individuare il titolare della casella di posta elettronica nell'ambito del servizio Urban Center I dati inseriti dall'interessato e utilizzati per la fornitura del servizio, non verranno comunicati o diffusi a terzi e saranno trattati, con strumenti informatici automatizzati, per il tempo necessario a conseguire lo scopo per il quale sono stati raccolti L'interessato potrà esercitare i diritti di cui all'art. 7 del D.Lvo n. 196/2003 ed in particolare ottenere la cancellazione, la rettifica, l'aggiornamento dei dati stessi Titolare del trattamento dei dati è la Civica Amministrazione, nella persona del Sindaco; Responsabile del Trattamento dei dati è il Direttore della Direzione Gabinetto del Sindaco.

**CAPTCHA** Questa domanda serve a verificare che il form non venga inviato da procedure automatizzate

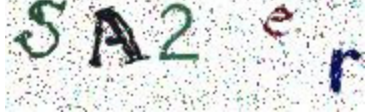

Qual e' il codice dell'immagine?: \* Indica i caratteri mostrati nell'immagine Dopo la creazione del profilo, arriverà un primo messaggio alla mail indicata

Oggetto: Dettagli per il profilo di MARIO ROSSI su Urban Center (in corso di approvazione)

Gentile MARIO ROSSI,

Grazie per esserti registrato su Urban Center. La tua richiesta per un profilo è in fase di approvazione. Una volta approvata, riceverai un'altra e-mail contenente informazioni su come effettuare l'accesso, impostare la password e altri dettagli.

-- Lo staff di Urban Center

A questa seguirà una seconda mail

Oggetto: Notifica da Urban Center

Gentile MARIO ROSSI,

sei ora iscritto al gruppo "Partecip@ del Municipio Centro Est".

Per accedervi, vai all'indirizzo: http://www.urbancenter.comune.genova.it/group/1576

Cordialmente, lo staff di Urban Center Dopo l'approvazione dell'iscrizione, seguirà una terza mail

Oggetto: Notifica da Urban Center

Gentile MARIO ROSSI,

il tuo profilo su Urban Center è stato attivato.

Adesso puoi effettuare l'accesso facendo clic sul seguente collegamento oppure copiandolo e incollandolo nel tuo browser:

**http://www.urbancenter.comune.genova.it/user/reset/1688/1400575320/4 0684...**

> ATTENZIONE A QUESTA VOCE !! CLICCANDO SI

APRIRA' QUESTA PAGINA

Questo accesso può essere usato una volta sola.

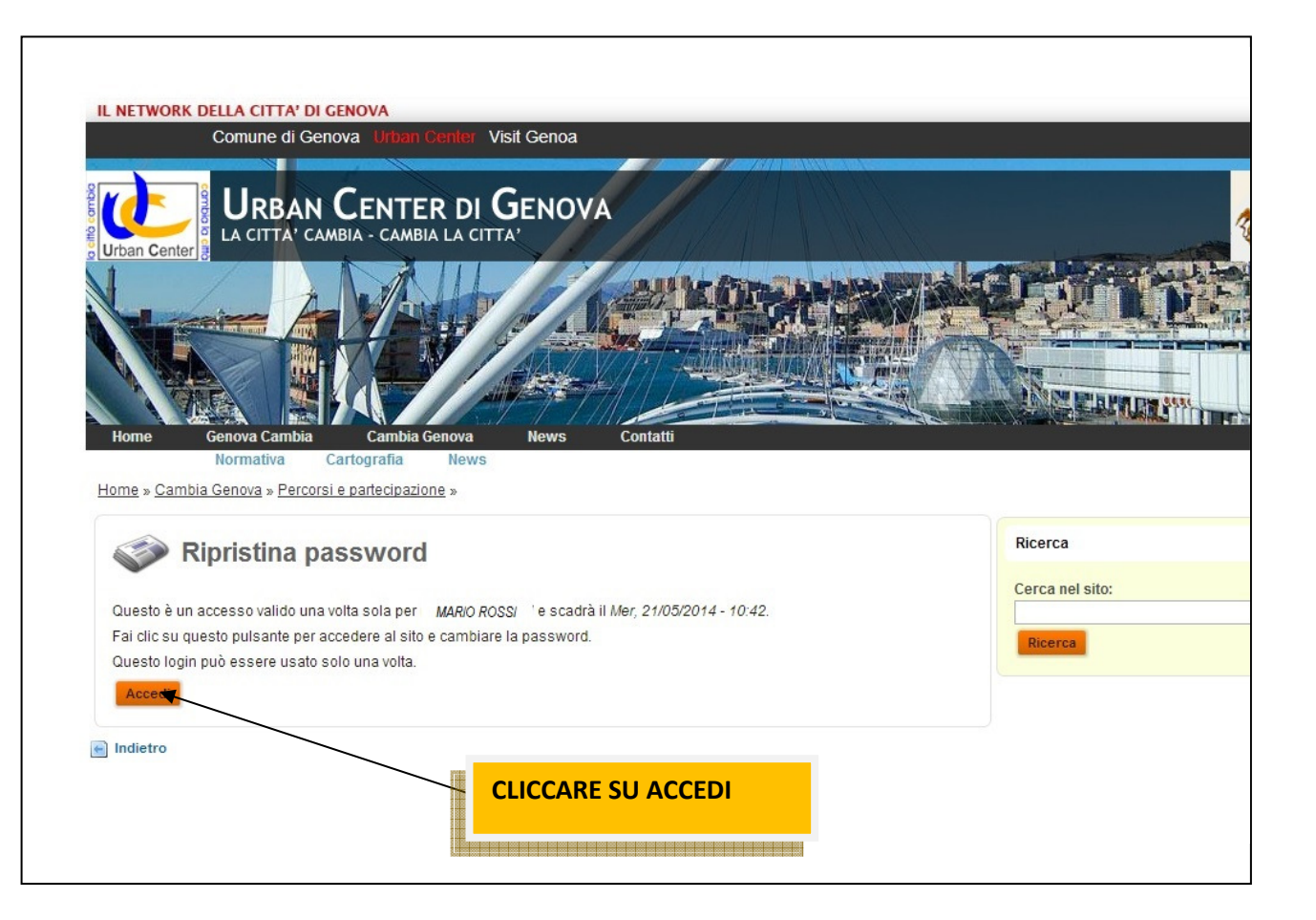

## Dopo aver effettuato l'accesso, sarai reindirizzato a http://www.urbancenter.comune.genova.it/user/1688/edit per cambiare la tua password

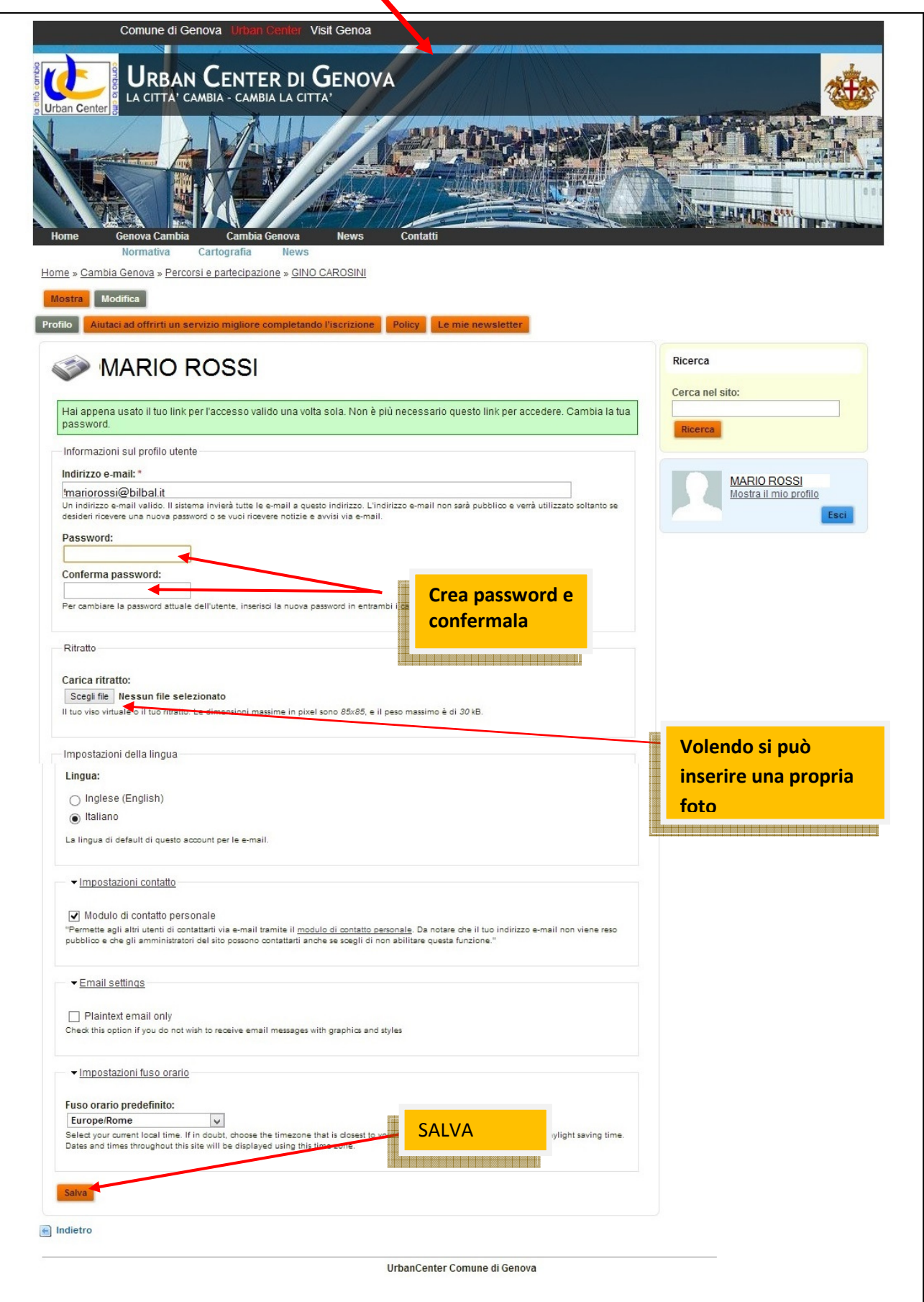

Naturalmente tra una mail e l'altra potrebbe occorrere un po' di tempo occorrente in quanto le iscrizioni potrebbero essere molteplici. Occorre quindi avere un minimo di pazienza!

Clicca poi sulla schermata nel gruppo a cui ti sei iscritto, si aprirà questa pagina

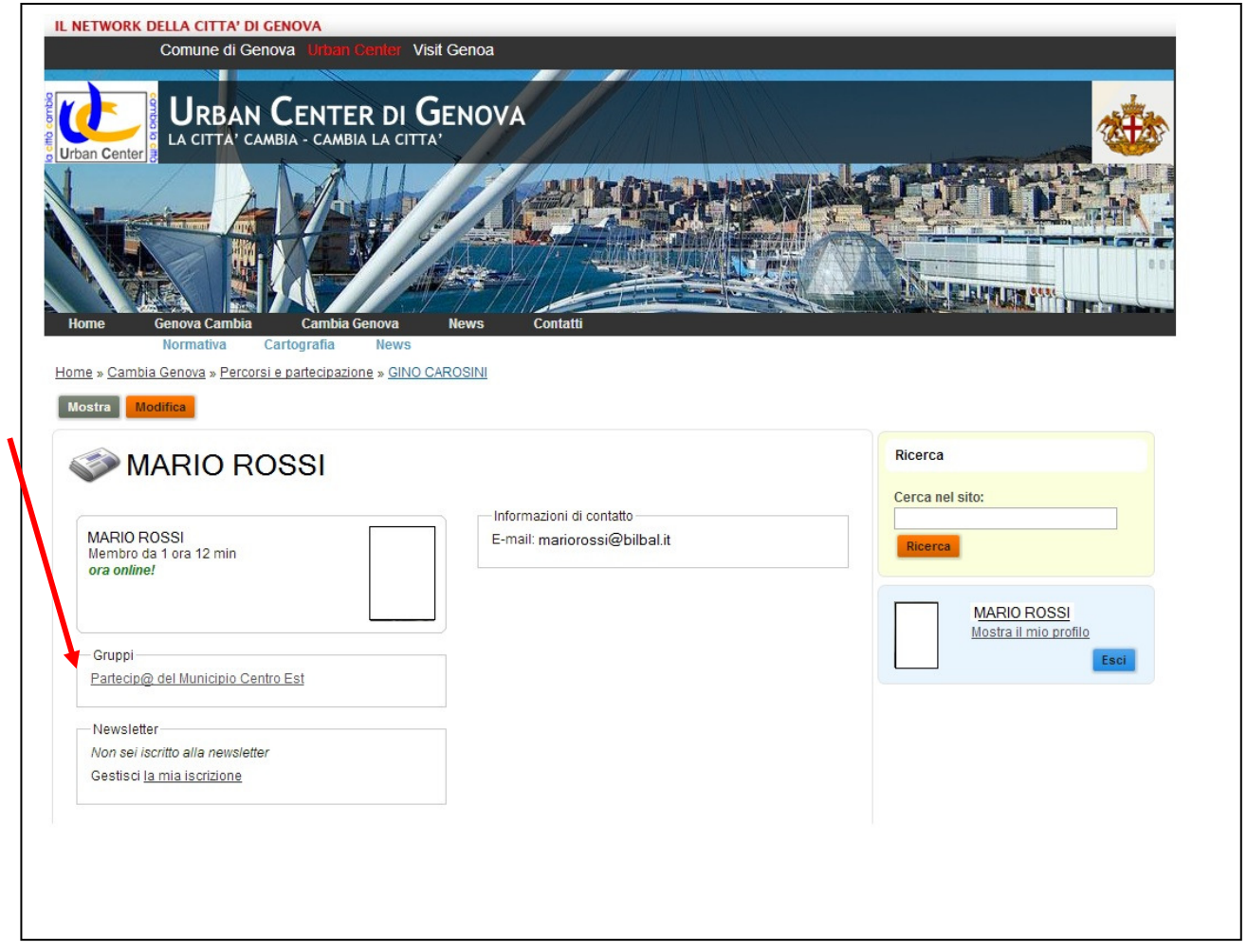

# Si aprirà questa pagina, dove cliccherai su Sondaggi

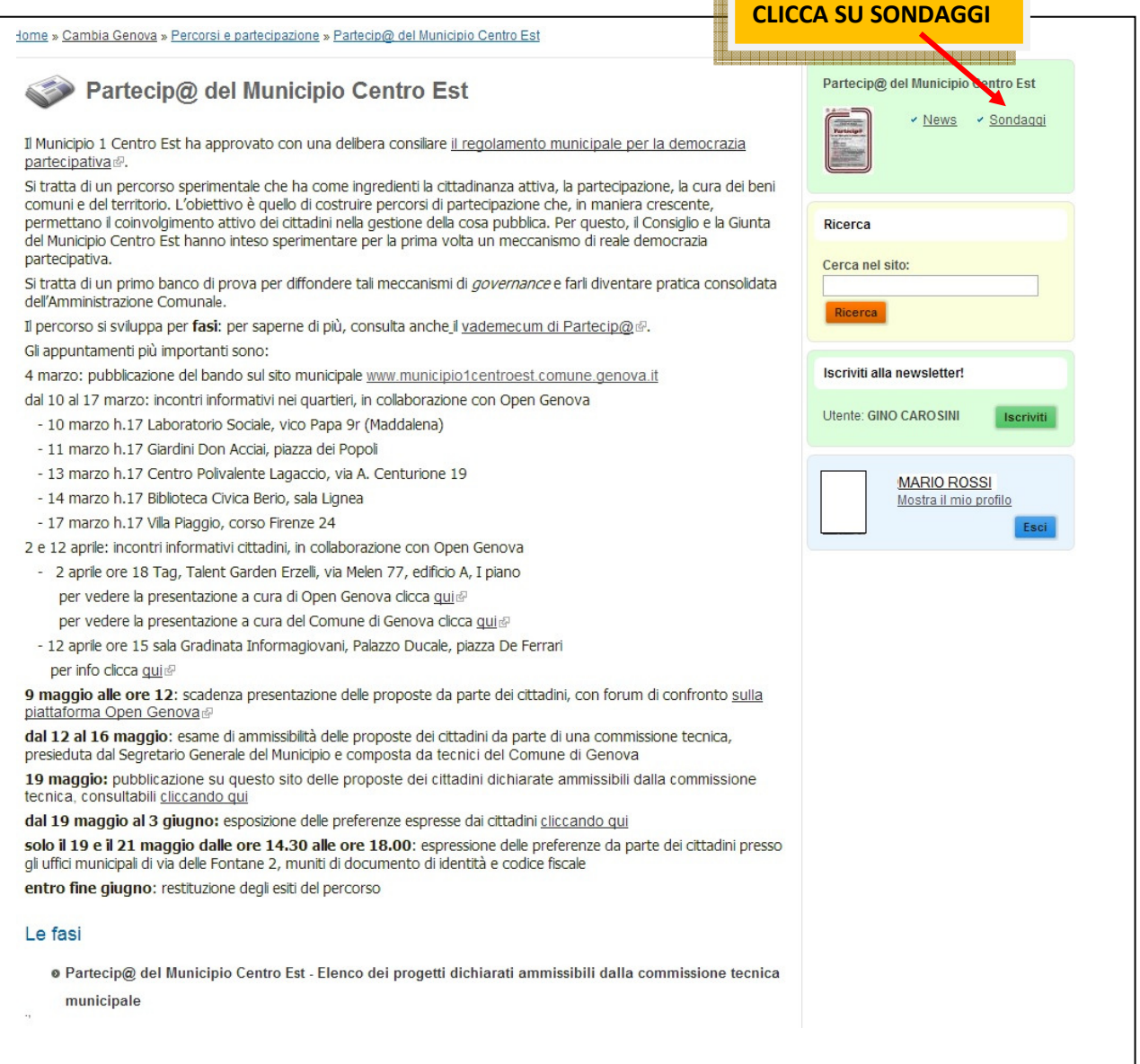

Si aprirà questa pagina, dove si possono effettuare le selezioni

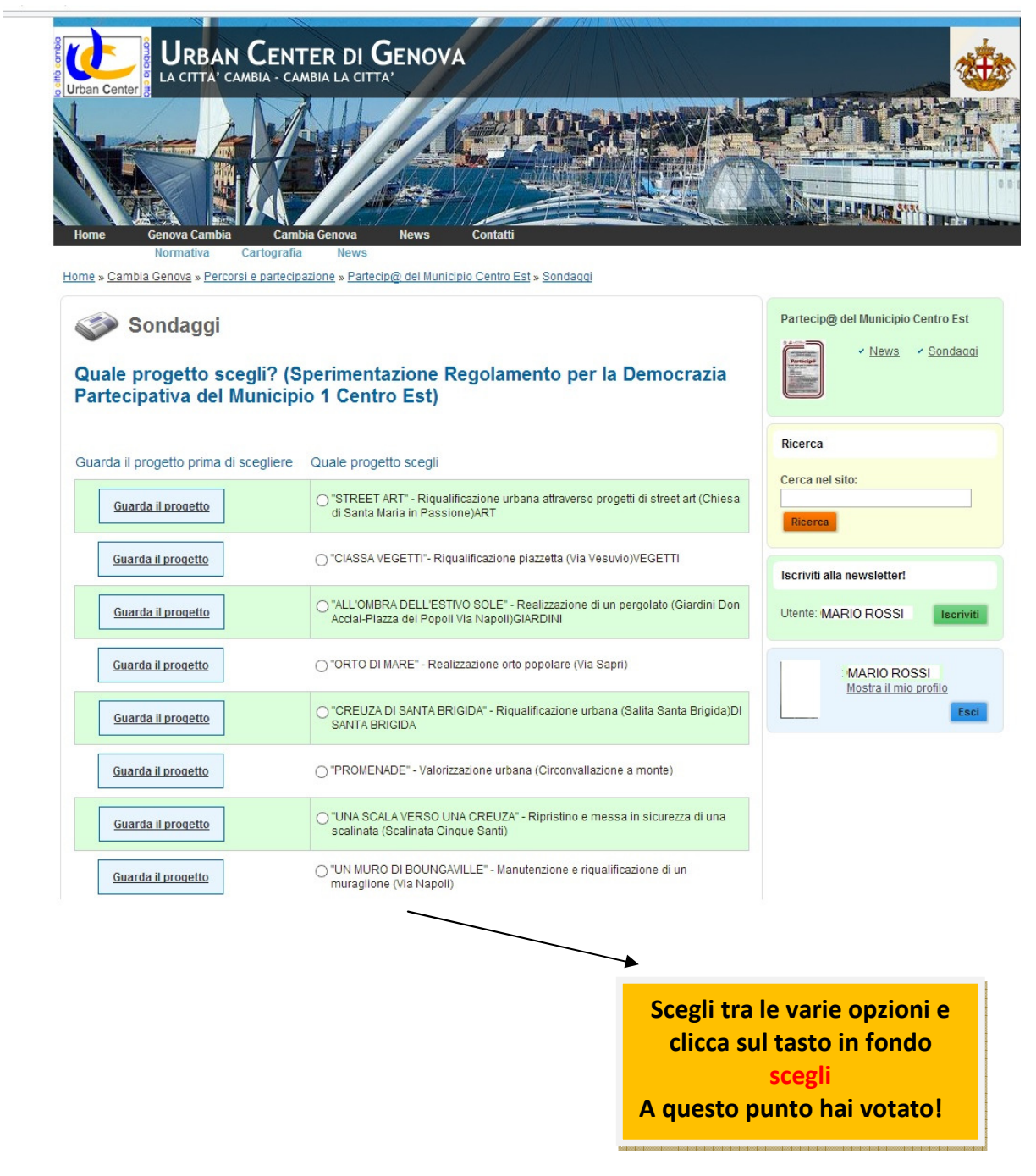

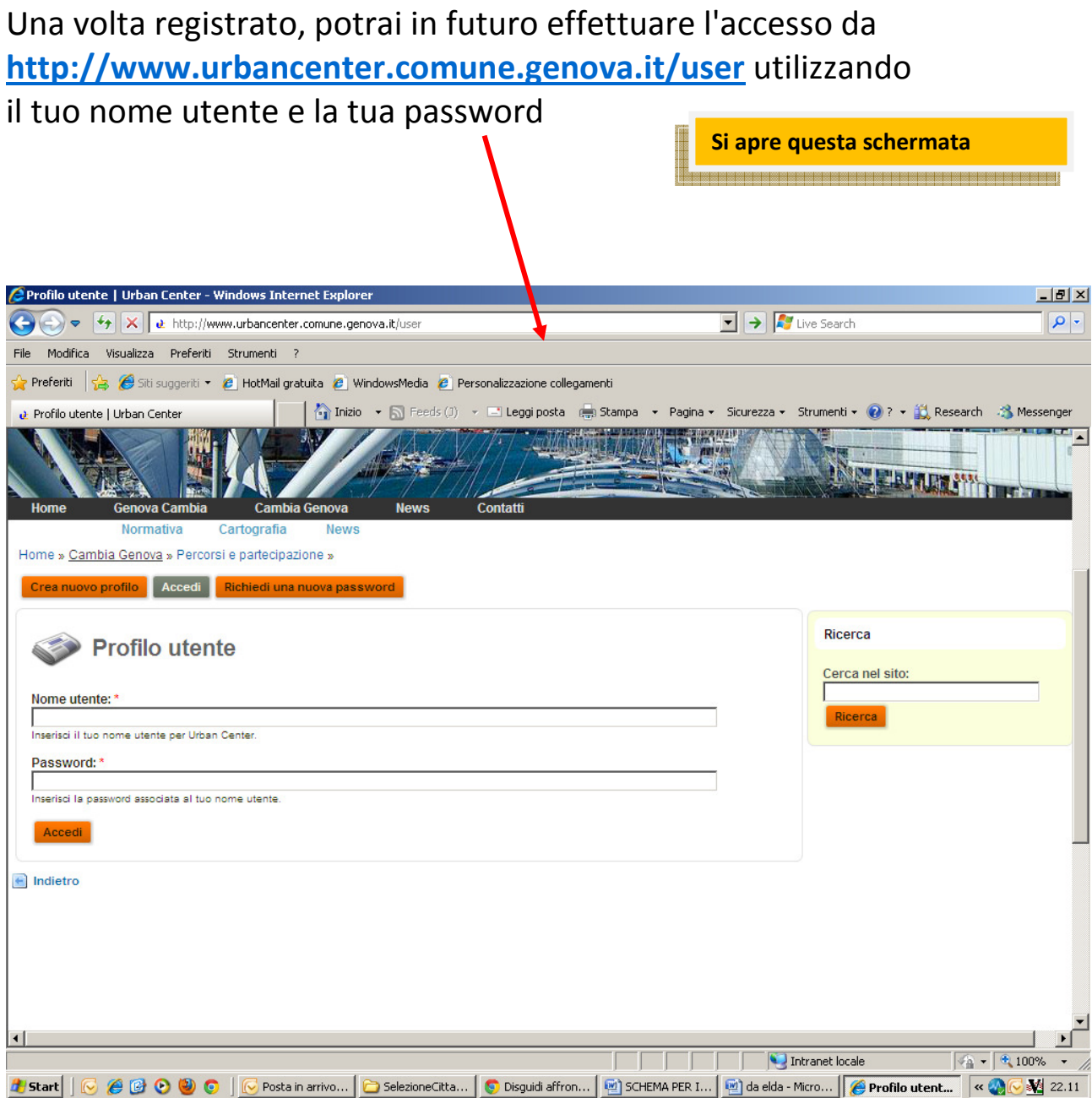